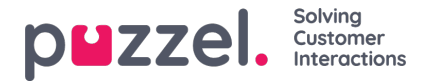

## **Upload lydfil**

Du kan uploade MP3-, OGG- og WAV-filer. Uploadede filer konverteres til formatet WAV a-law (64 kbps), da dette format anvendes i telefonnetværk.

Hvis du vil uploade én lydfil, der erstatter en eksisterende lydfil, skal du klikke på symbolet for upload ud for lydfilen for at åbne det vindue, hvor denne handling kan udføres.

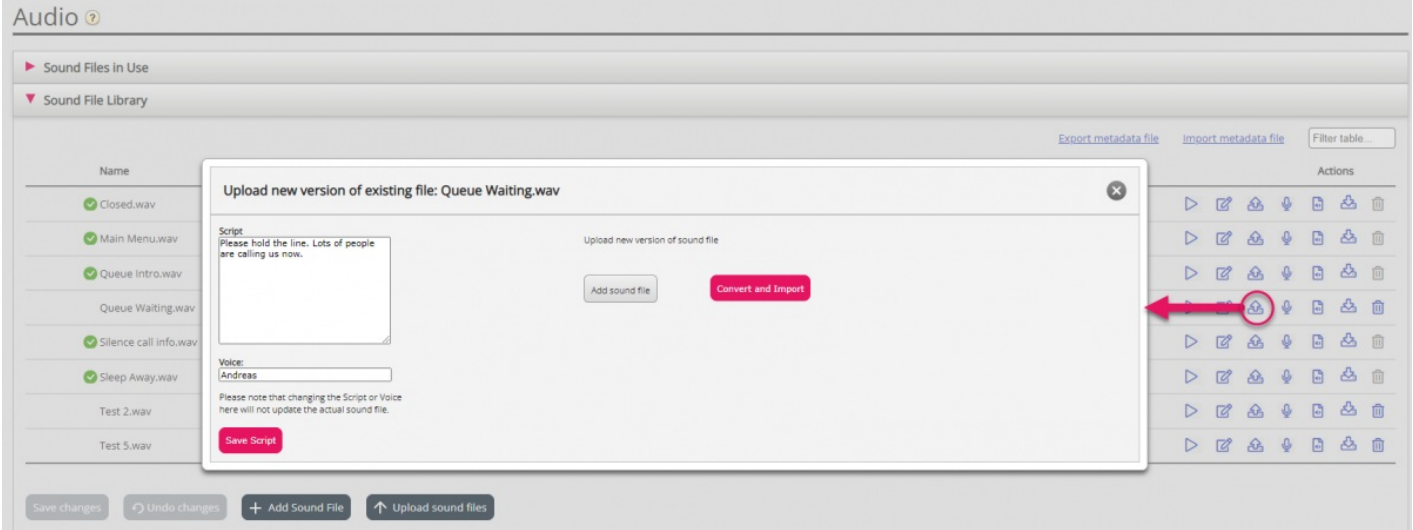

Klik på Tilføj lydfil (Add sound file), og vælg derefter den korrekte fil fra din computers harddisk. Hvis den valgte fil har et andet navn end den, du uploader en ny version af, får du besked om det. Klik derefter på Konverter og importer (Convert and Import).

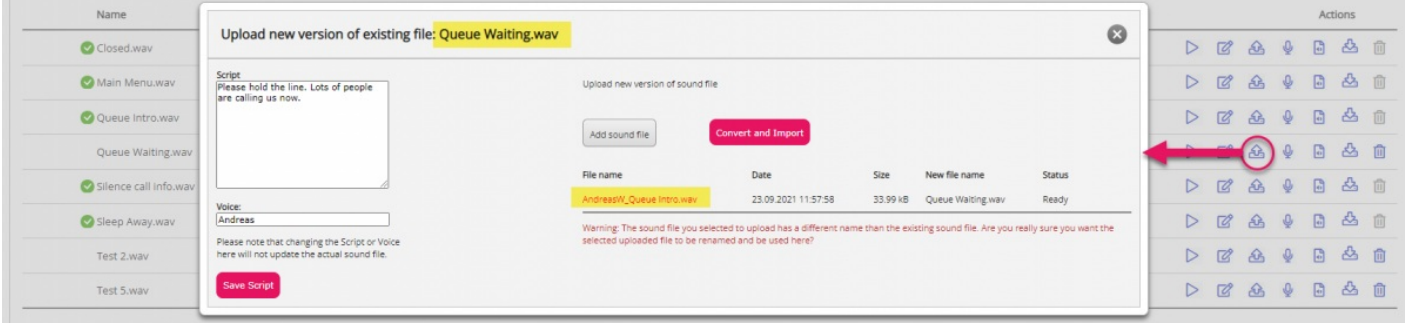

Hvis du vil uploade flere lydfiler samtidig, skal du klikke på knappen Upload lydfiler (Upload sound files) i lydbiblioteket for at åbne det vindue, hvor denne handling kan udføres. Klik på Tilføj lydfiler (Add sound files), og vælg filerne fra din computers harddisk. De valgte filer vises i en tabel.

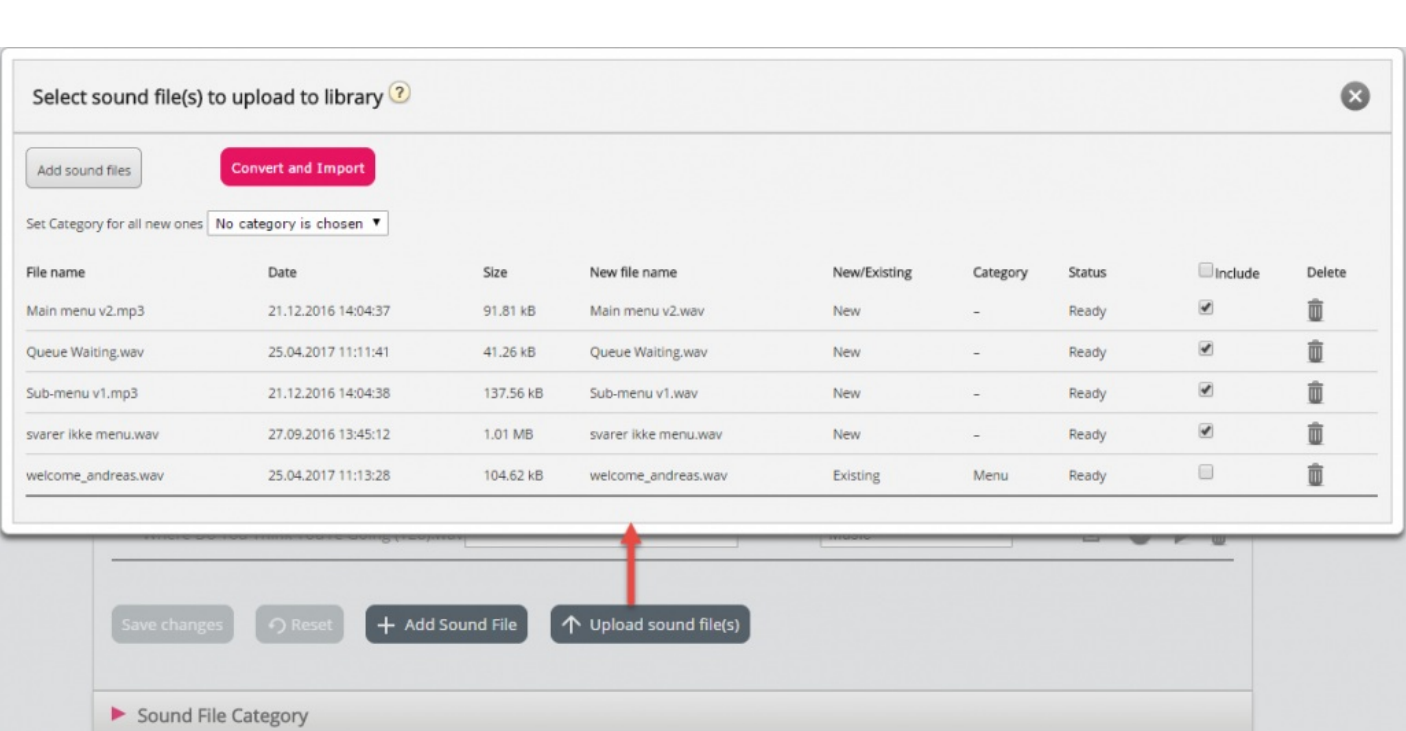

De filnavne, der allerede findes i lydbiblioteket, vises som Eksisterende (Existing), og som standard er Inkluder (Include) ikke markeret. Eksempel: Hvis menu.wav allerede findes i biblioteket, og du har valgt menu.mp3 fra din computer, vil filen blive vist som Eksisterende (Existing). Hvis du vil inkludere en eksisterende fil i denne import, skal du blot markere afkrydsningsfeltet Inkluder (Include). Husk, at hvis du importerer en ny version af en fil, der allerede findes i biblioteket, slettes den gamle version.

Hvis alle de nye filer, du importerer, skal placeres i samme kategori, kan du markere Kategori (Category) her. Klik på Konverter og importer (Convert and Import), når du har kontrolleret, at disse filer skal importeres. Filerne analyseres og konverteres til formatet wav a-law. For hver ny lydfil, der importeres, oprettes en ny række i lydbiblioteket. For hver importeret erstatningsfil kan du opdatere beskrivelsen efter behov.

PS: Hvis du vil uploade en ny version af en eksisterende fil (f.eks. menu.wav), og hvis den nye version har et andet filnavn (f.eks. menu\_v2.mp3), skal du klikke på uploadsymbolet ud for den korrekte lydfil på listen.

## **Lydfilskvalitet/bithastighed og filstørrelse**

Solving

Customer Interactions

puzzel.

Den maksimale tilladte filstørrelse pr. lydfil, der skal uploades, er 10 MB. Dette er normalt rigeligt til beskeder, men hvis du vil uploade musik, kan 10 MB måske være for lidt. Husk, at jo højere bithastighed din originale lydfil har (varer f.eks. 10 minutter), desto større er filen. Da din uploadede fil konverteres til WAV a-law 64 kbps, er det ikke nødvendigt med en meget høj bithastighed til den fil, du vil uploade. Hvis du f.eks. vil uploade en lydfil, der indeholder 10 minutters musik (3 numre i én fil), som skal bruges i køen, gælder følgende: Hvis MP3-lydfilen har en bithastighed på 320 kbps, har denne fil en størrelse på 23,4 MB (for stor til at uploade). Hvis MP3-lydfilen har en bithastighed på 128 kbps, har denne fil en størrelse på 9,4 MB (kan godt uploades). Så hvis din lydfil er for stor til at uploade (> 10 MB), skal du overveje at konvertere den til en lavere bithastighed for at reducere filstørrelsen.